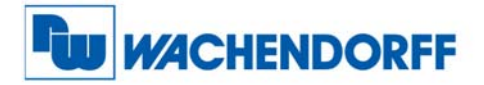

# WDG062MFOM Impulse and Frequency Multiplier for Use with Incremental Encoders and Sensors

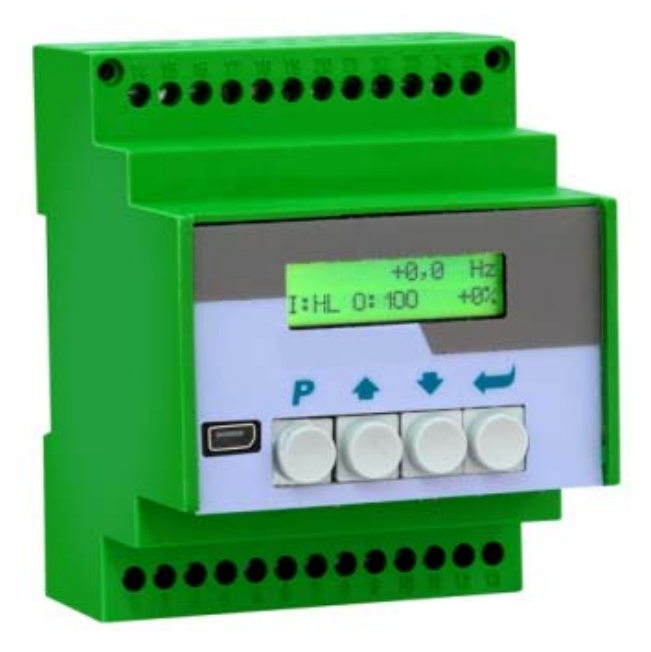

- Universal inputs for incremental encoder signals A, B, Z or A, /A, B, /B, Z, /Z with either TTL level or RS422 format or HTL level
- Unit to multiply the input impulses with a proportional factor F1 and a reciprocal factor F2, both adjustable in a range of 0.005 to 9.9999
- Error-free multiplication with accurate impulse count on input and output, therefore no cumulative errors, even not with encoder vibration or frequent change of direction of rotation
- Frequency range 1 MHz (input and output), programmable index pulse output
- Serial interface and USB port for communication with remote units and PC

# Operating Instructions

07.06.2010 / Specifications without engagement, subject to errors and modifications.

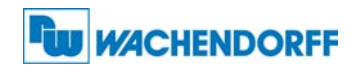

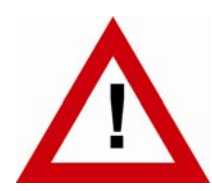

# Safety Instructions

- This manual is an essential part of the unit and contains important hints about function, correct handling and commissioning. Non-observance can result in damage to the unit or the machine or even in injury to persons using the equipment!
- The unit must only be installed, connected and activated by a qualified electrician
- It is a must to observe all general and also all country-specific and applicationspecific safety standards
- When this unit is used with applications where failure or maloperation could cause damage to a machine or hazard to the operating staff, it is indispensable to meet effective precautions in order to avoid such consequences
- Regarding installation, wiring, environmental conditions, screening of cables and earthing, you must follow the general standards of industrial automation industry
- - Errors and omissions excepted –

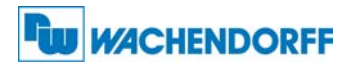

# **Table of Contents**

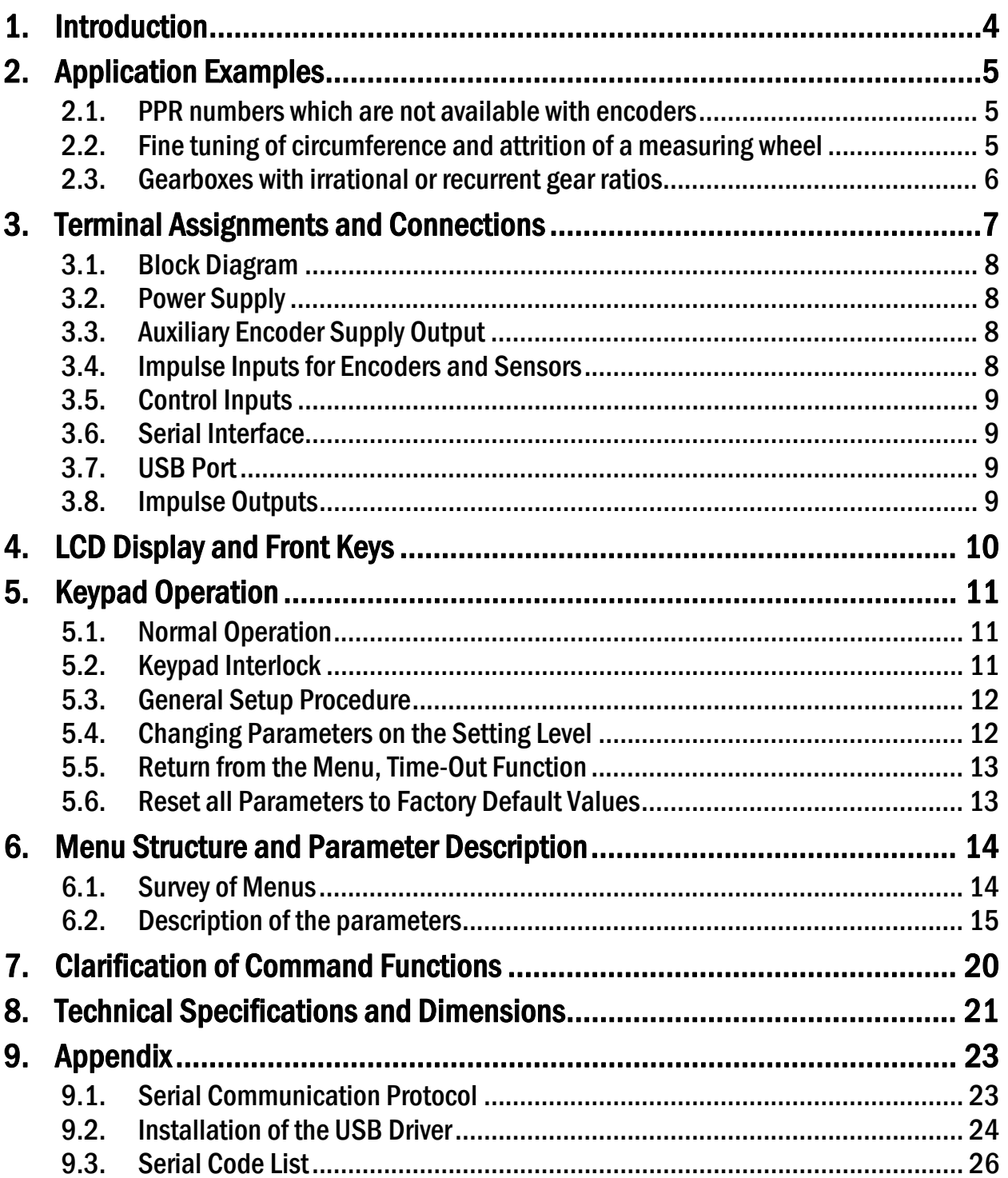

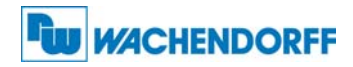

# 1. Introduction

This unit has been designed for use as a programmable impulse multiplier of incremental encoder signals. Encoder impulses applied to the input will be scaled by means of two adjustable Factors, and the resulting impulse sequence will appear at the output with only a few microseconds of delay.

The output frequency fout may be higher or lower than the input frequency fin, depending on the factor settings. In principle the function of the unit allows conversion of any input frequency inside the specified range to any other proportional output frequency.

This unit considers every individual impulse, with consideration of the counting direction indicated by the quadrature A/B input phase. The number of generated output pulses is therefore accurate and error-free with regard to input count and Factor setting, even with vibrations and changes of the direction.

> $f_{\text{out}} = f_{\text{in}} \frac{Factor 1}{Factor 2}$  $(Factor 1 = 0.0005 - 9.9999,$   $Factor 2 = 0.0005 - 9.9999)$

The five-decade resolution of both factors provides precision scaling of the desired output with regard to the input signal.

Moreover, if applicable, a marker pulse with programmable ppr number can be generated, either with or without synchronization to an input index pulse.

Setup of the unit requires setting of the few parameters only, which may be done by means of the front keys and the LCD menu or via PC using the serial link or the USB port of the unit. For all PC operation the operator software OS32 is suitable (included in delivery).

Some applications may require changing settings during operation (e.g. change of the input/output ratio "on the fly"). This is easily possible via serial link, via USB or by means of a PROFIBUS network (gateway PB251 needed).

The versatile impulse input of the unit can be set for use with all common standard encoders or sensors. Independent of the selected input format the output provides always a full set of the signals A, /A, B, /B and Z, /Z. The output stages are push-pull type and provide an output level of 5 – 30 volts corresponding to the remote supply voltage applied to the output drivers.

#### Concerning the shape of the output signals, please observe the special hint given on page 6 of this manual

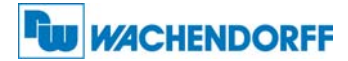

# 2. Application Examples

# 2.1. PPR numbers which are not available with encoders

Some applications may require an encoder with a ppr number that is not available on the market, or which is difficult to get. In such cases the frequency multiplier will be able to generate your required ppr number from the output of any standard encoder.

The example shows how to simulate an encoder with the unusual number of 5431 pulses/rev. from a standard 4096 ppr encoder, just by setting Factor 1 to 0.5431 and Factor 2 to 0.4096.

This principle even allows encoder operations with non-integer ppr numbers, e.g. to make an encoder with 100.4 impulses per revolution..

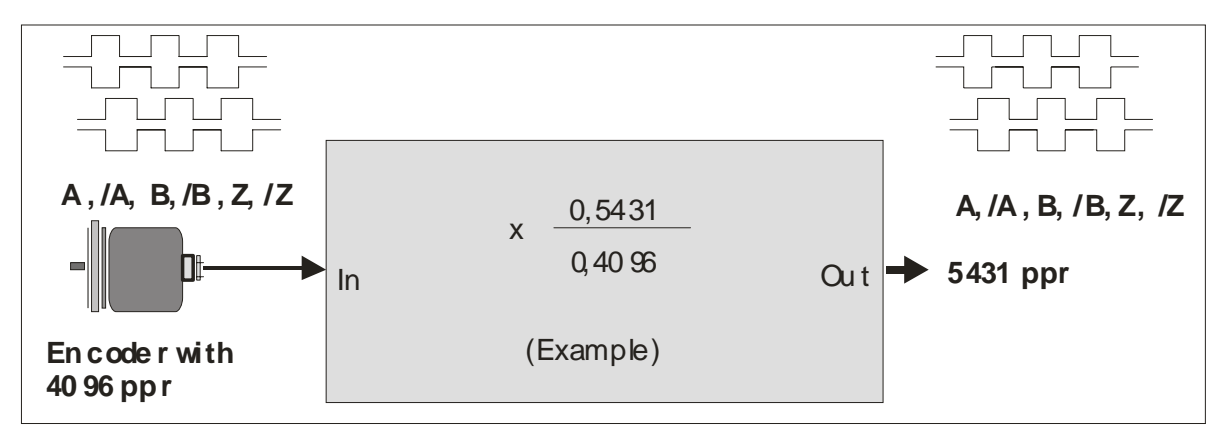

# 2.2. Fine tuning of circumference and attrition of a measuring wheel

Many times, in extensive production lines, only one single encoder with measuring wheel is responsible for the control of several different follower machines and controls. Where an attrition of the wheel would require readjustments in order to keep the accuracy, this would need to happen individually on every of the following machines and related controls (provided that such kind of tuning facility is available at all).

With use of a frequency multiplier there is an easy way of fine-tuning of the whole line in one central location only. If applicable, even remote tuning is possible via PLC and serial communication or via PROFIBUS.

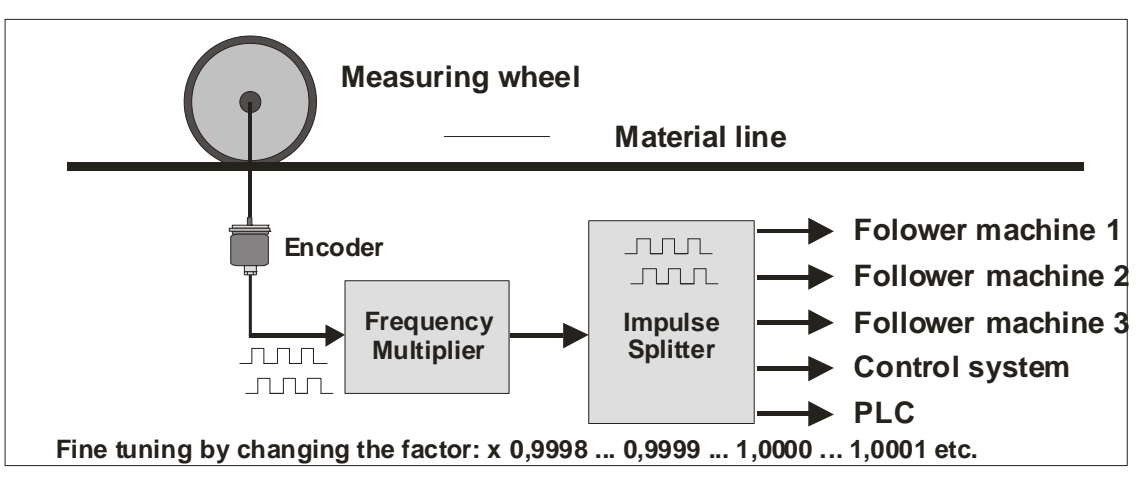

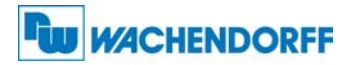

### 2.3. Gearboxes with irrational or recurrent gear ratios

In practical applications we often find gearings that cannot be properly expressed by a decimal number (e.g. with a pinion gear of 25 : 9 pinions the decimal expression ratio is 2.7777777.....)

This will cause problems with all position-related or angle-related applications using a decimal ratio setting. Cumulating errors will result when we set the ratio only with 3 or 4 decimal positions while the following positions remain unconsidered.

For this reason a user may be forced to mount an extra encoder on the site beyond the gear (which may be very laborious or even impossible under certain conditions), even though there may already be an encoder available on the motor site.

Since the unit provides a proportional and a reciprocal factor, problems with irrational gear ratios may be easily solved just by setting the real fraction values according to the number of pinions involved (i.e. 25 : 9 respectively 2.5000 : 0.9000) rather than imperfect decimal values like 2.777)

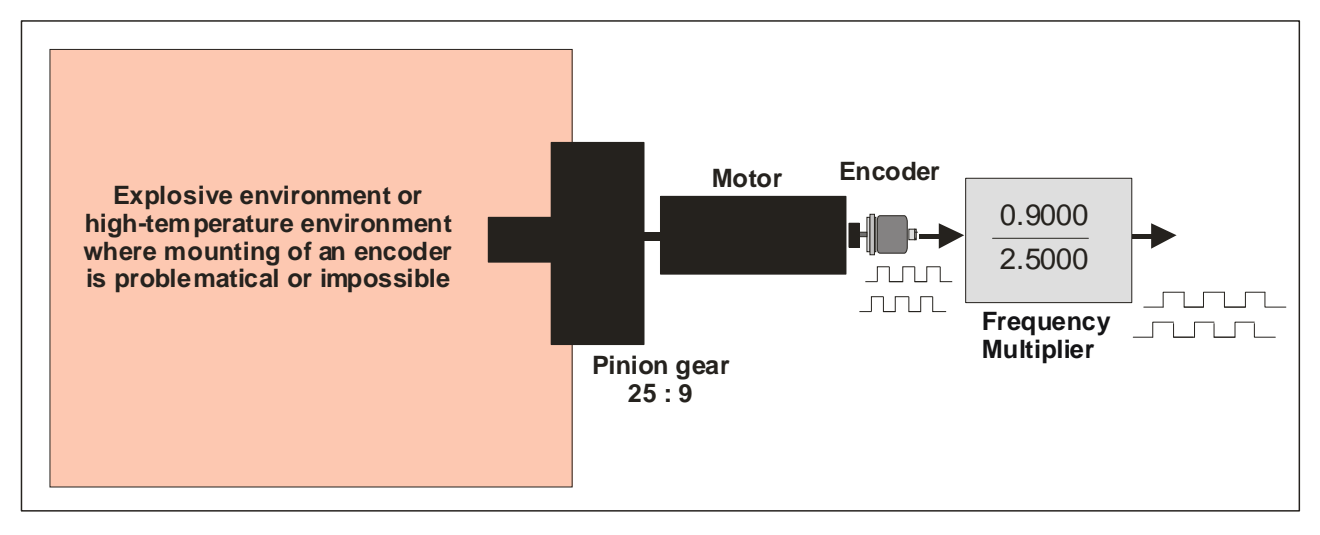

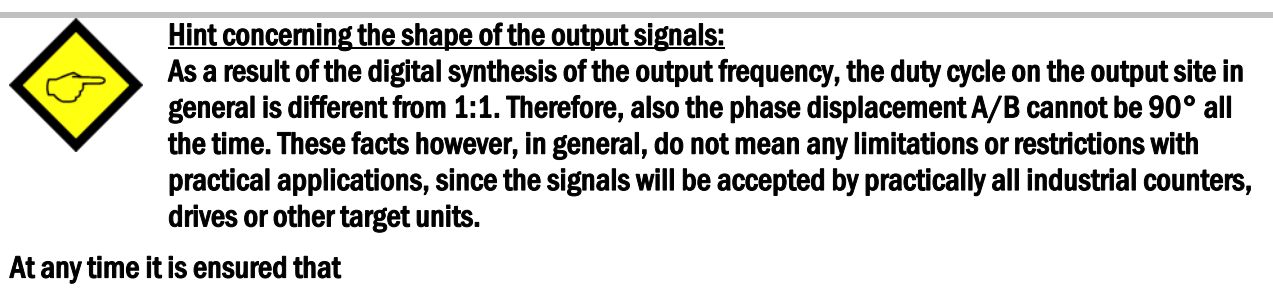

- the average frequency over several periods is accurately consistent with the frequency expected from the input and the ratio setting
- the phase displacement will at least be 45° which is more than enough for every industrial phase discriminator to operate correctly
- the number of output pulses corresponds exactly to the number of input pulses with consideration of the conversion ratio

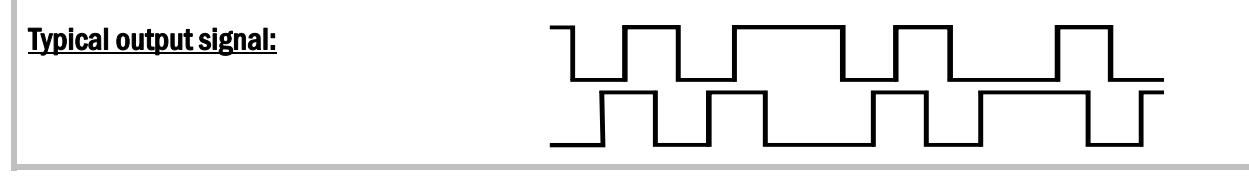

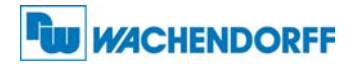

# 3. Terminal Assignments and Connections

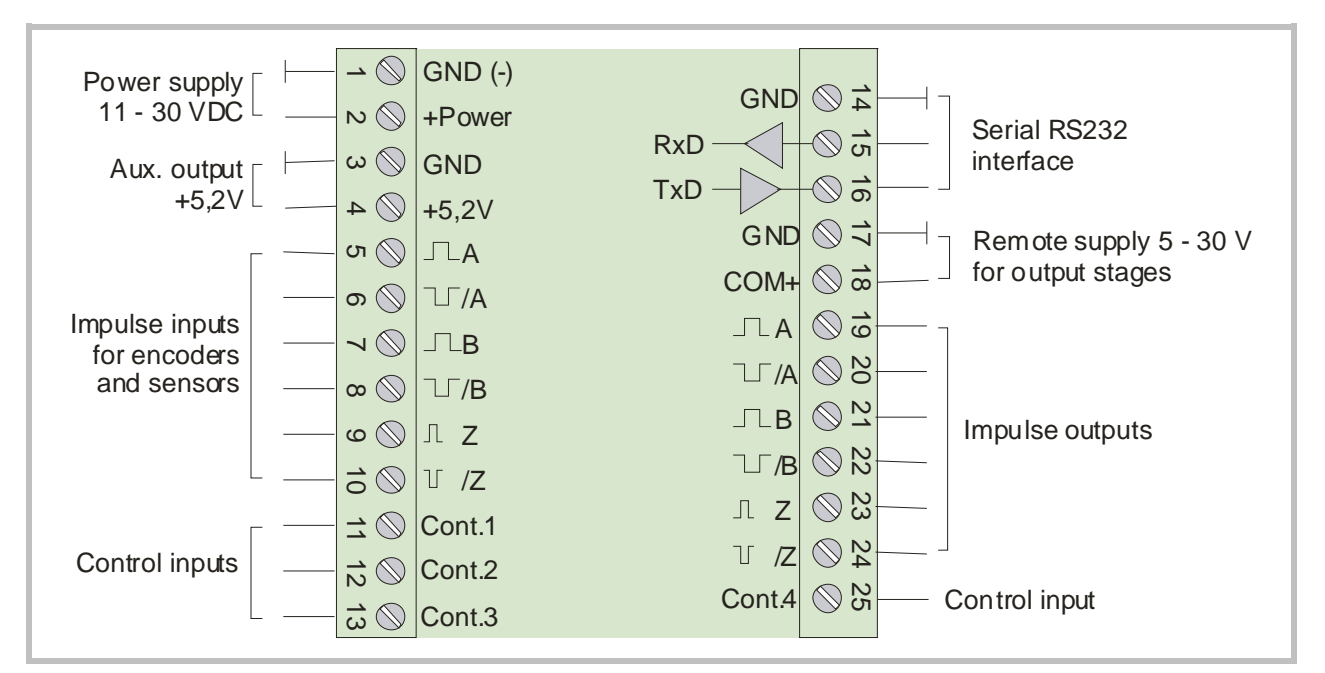

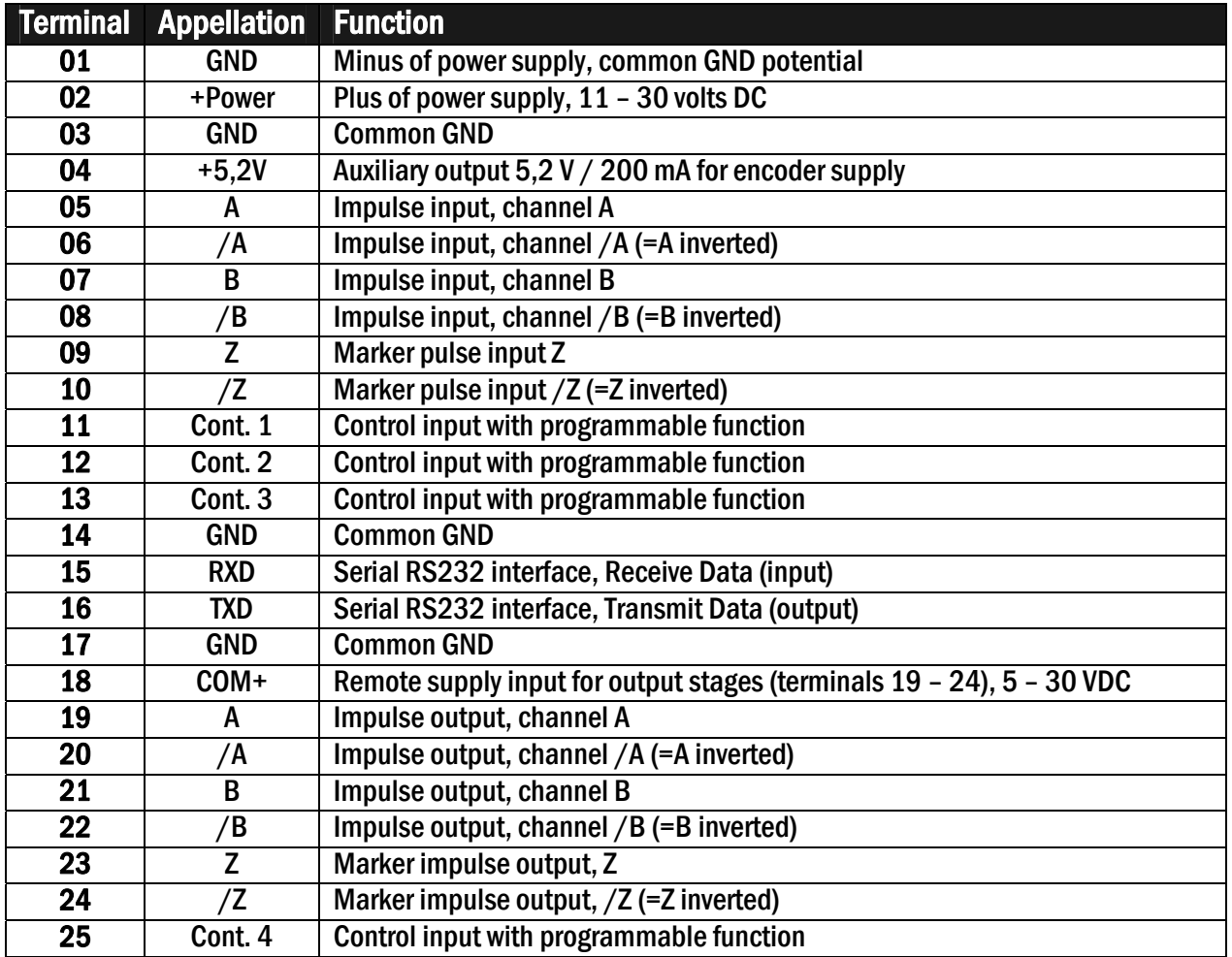

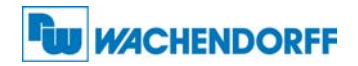

### 3.1. Block Diagram

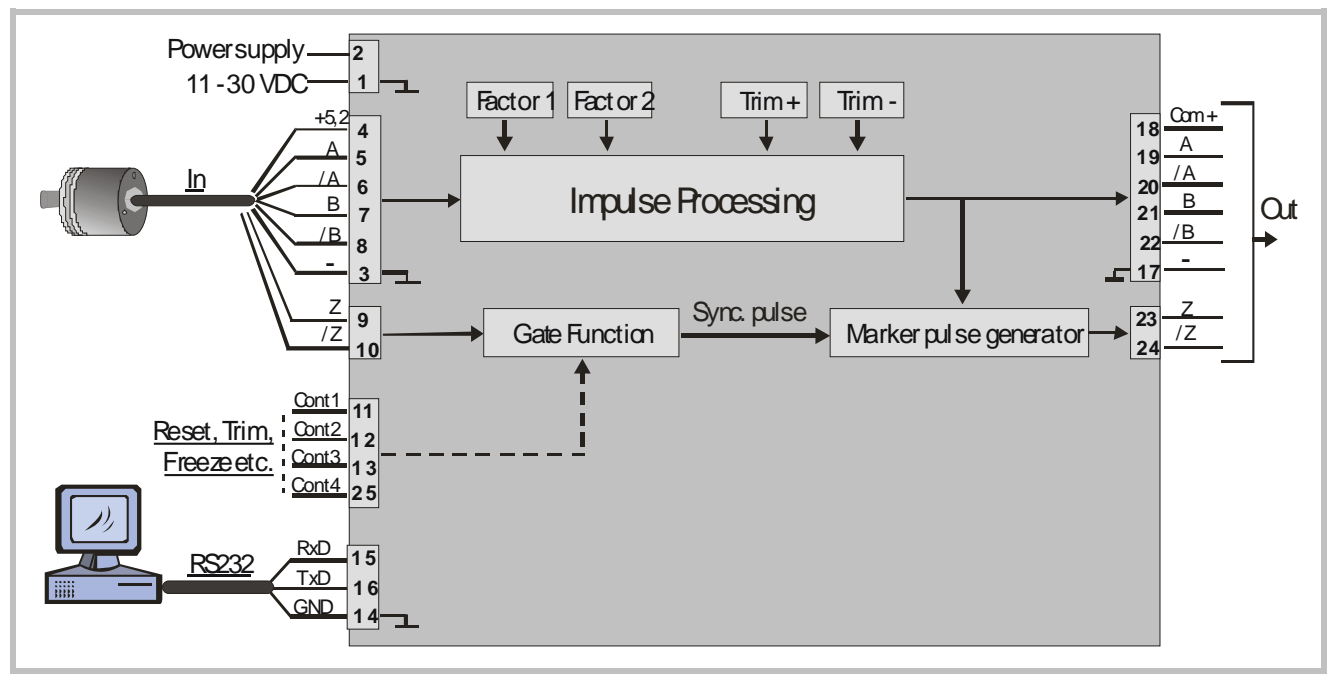

# 3.2. Power Supply

The units require a DC supply from 11 to 30 volts which must be applied to terminals 1 and 2. Depending on the input voltage level and internal states, the power consumption may vary and lies in a range of about 65 mA with a 24 volts input (plus encoder currents taken from the auxiliary voltage output).

# 3.3. Auxiliary Encoder Supply Output

Terminals 3 and 4 provide an auxiliary output of +5.2 VDC / 200 mA for supply of encoders and sensors.

## 3.4. Impulse Inputs for Encoders and Sensors

The setup menu of the unit allows individual setting of the desired characteristics of the signal inputs. According to the application the units will accept single-channel signals (input A only with no direction information) as well as dual channel signals A/B including information of the direction of rotation. The following input formats and levels are acceptable:

- symmetric differential input with RS422 format or TTL inputs A, /A, B, /B
- asymmetric (single-ended) TTL levels (A and/or B only without inverted channels)
- HTL level 10 30 volts, alternatively differential (A, /A, B, /B) or single-ended (A and B only, without inverted channels)
- Signals from proximity switches or photocells providing HTL level (10-30 V)
- NAMUR (2-wire) signals

The maximum input frequency of the unit is specified to 1 MHz. The use of the marker pulse inputs Z, /Z is optional.

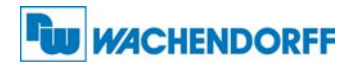

## 3.5. Control Inputs

The control inputs provide assignment of programmable functions like keypad-locking, change of the direction A/B or freezing of the actual output frequency etc.

The inputs require HTL level 10 – 30 V (PNP, switching to +) and the input function can be set to either "active LOW" or "active HIGH". A minimum pulse duration of 2 msec must be observed with all commands applied to the control inputs.

# 3.6. Serial Interface

The serial RS232 interface in general may be used

- for easy setup and commissioning of the units (with use of the OS32 operator software)
- to change settings and parameters remotely by PC or PLC during the operation
- to read out internal states and actual measuring values by PC or PLC

The subsequent drawing shows how to link the unit with a PC, using the standard 9-pin Sub-D-9 connector

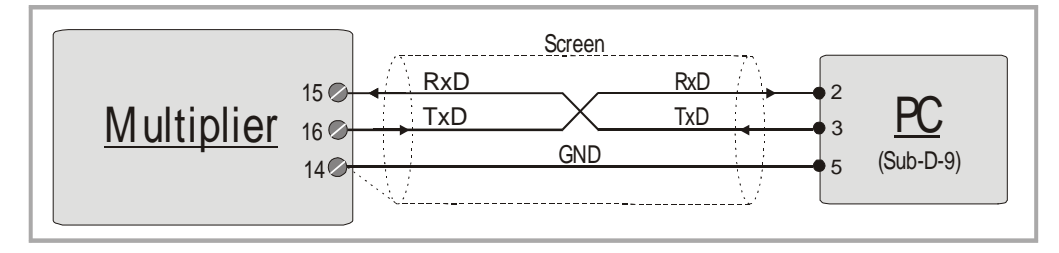

# 3.7. USB Port

The USB port provides exactly the same range of function as the serial interface. For USB connection you need a standard USB cable with a "Mini 5-pin" type connector on one site. Before using the USB port it is necessary to install the driver software CDM 2.04.06 WHQL Certified.zip on the operator PC. Please refer to the appendix chapter 9.2 of this manual for more details about USB driver installation.

# 3.8. Impulse Outputs

Screw terminals 19 – 24 always provide all of the output signals A, /A, B, /B, Z, /Z, even when you do not apply inverted signals or marker pulse information to the input.

The output level (5 - 30 volts) is determined by the external voltage applied to terminal 18 (COM+). The unit uses push-pull output stages for all channels, and the maximum output frequency is 1 MHz.

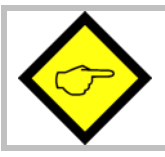

Please note that neither the input frequency nor the resulting output frequency must exceed the maximum value of 1 MHz at all times.

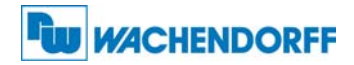

# 4. LCD Display and Front Keys

The units provide a back-lit LCD display with 2 lines at 16 characters each, and four keys for setup and command control.

During the setup procedure the LCD display indicates the menu with all parameter texts and the set values of the parameters.

During normal operation, the LCD display indicates the following information:

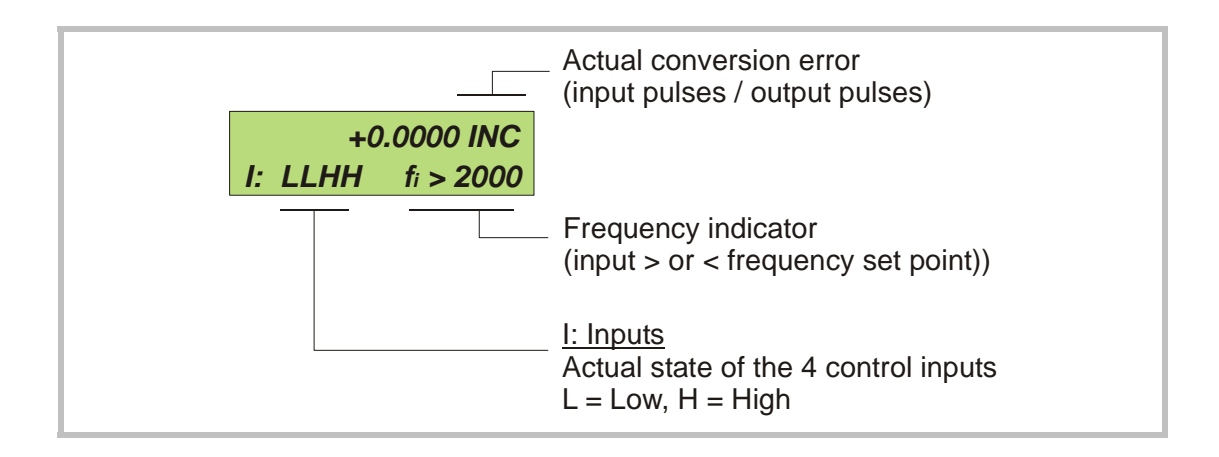

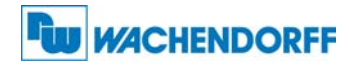

# 5. Keypad Operation

A summary of all parameters and a detailed description of parameter functions is available under section 6.

For all operation, the units provide four front keys which subsequently will be named as shown below:

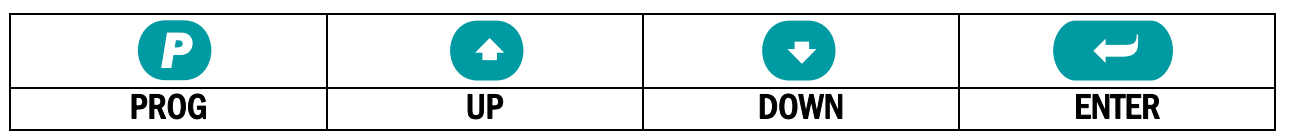

The key functions depend on the actual operating state of the units. Basically we have to distinguish between Normal Operation and Setup Operation

## 5.1. Normal Operation

While in normal operation state, the units process the input frequency to an output frequency according to the selected operational parameters and settings. Each of the front keys provides the command functions as attached to it upon setup in the "Command Menu"

## 5.2. Keypad Interlock

There is a 3-stage conception to protect the keys against unauthorized changes of the configuration respectively against activation of commands.

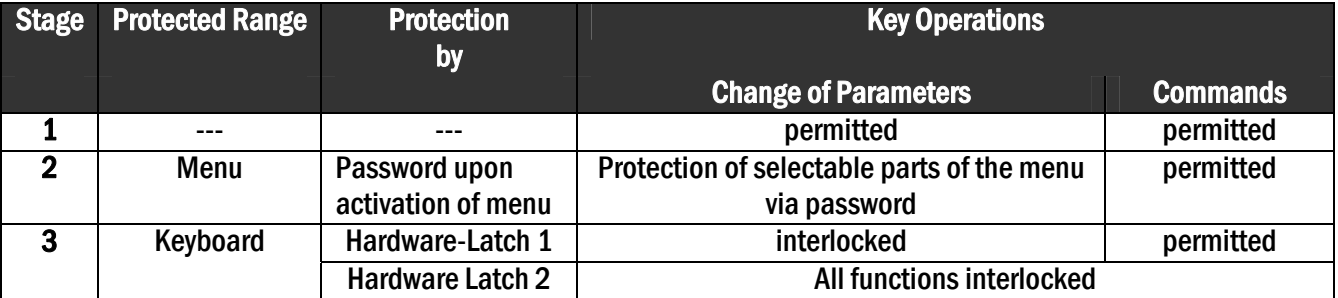

The "Key Pad" menu allows to define an individual password for each group of parameters. This function can be used to provide individual access rights to different operators. Upon access to an interlocked section the unit asks for the corresponding password. If the correct password is not entered in time, the unit denies access and automatically returns to normal operation.

The hardware latch function can be activated and deactivated by one of the Control Inputs, or by means of serial access to the corresponding locking register.

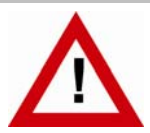

Using the Hardware Latch function may accidentally cause a total locking of all functions, when the Control Inputs characteristics have been set inauspiciously.

- In this exceptional case you can release the key functions again by either
- a) applying the correct logical state (High or Low) to the inputs
- b) or resetting the parameters to their default values (see section 5.6.)
- c) or change the parameters being responsible for the locking by PC

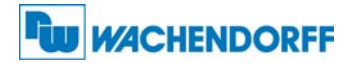

## 5.3. General Setup Procedure

To change over from normal operation to the setup state, please keep down the PROG key for at least 2 seconds. After this the menu appears and you can select one of the menu groups.

Inside each group you can select the desired parameter and edit the setting according to need. After this you are free to edit more parameters, or to return to normal operation.

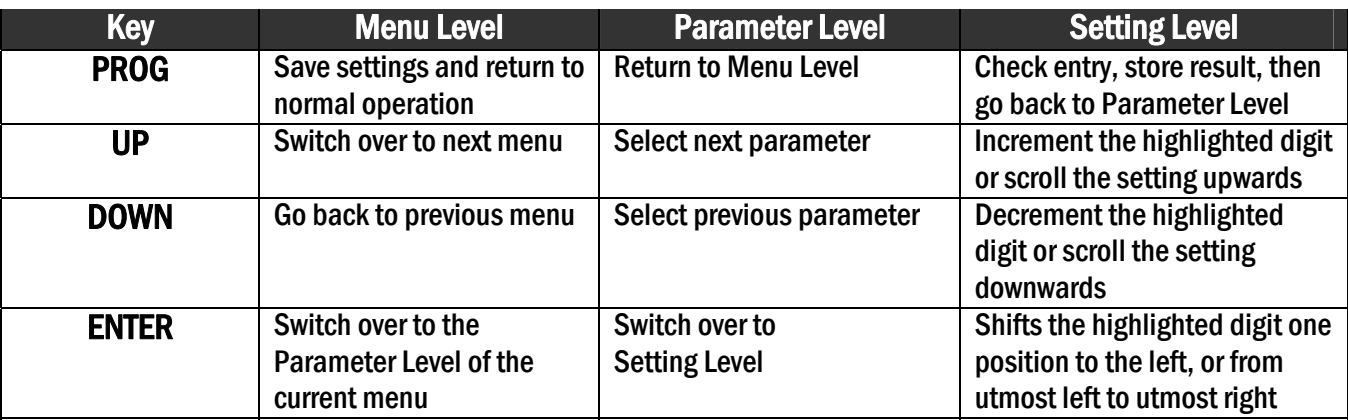

The function of the different keys during setup is shown in the table below.

# 5.4. Changing Parameters on the Setting Level

With signed parameters, the front digit can only be changed between  $+$ " (positive) and  $-$ (negative). The subsequent example explains how to change a parameter from originally 1024 to a new value of 250 000.

The example assumes that you are already on the Setting Level, i.e. you have already selected the corresponding parameter and read its actual value on the display. Highlighted (blinking) digits are marked by background color and indicate the cursor position.

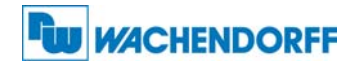

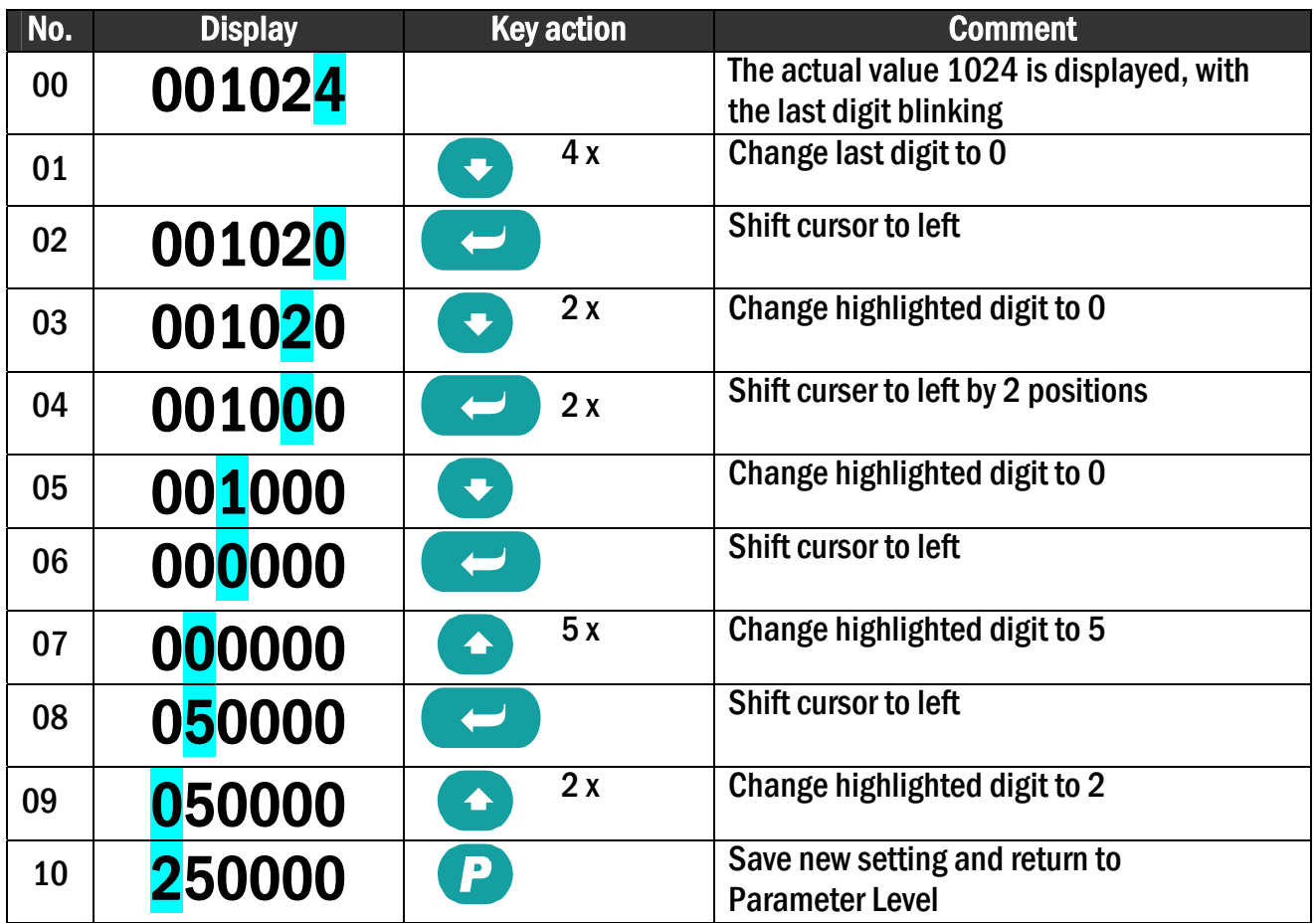

# 5.5. Return from the Menu, Time-Out Function

At any time the PROG key changes the Menu by one level backwards or fully back to the normal operation mode. The menu also switches automatically one level backwards, every time when for 10 seconds no key has been touched (Time-Out-Function).

# 5.6. Reset all Parameters to Factory Default Values

If applicable, the whole set of parameters can be reset to factory default values (e.g. because a code for the keypad interlocking has been forgotten, or because the unit does no more work correctly for reasons of bad settings). All default values are indicated in the following parameter tables. To execute this Reset procedure, you have to take the following steps:

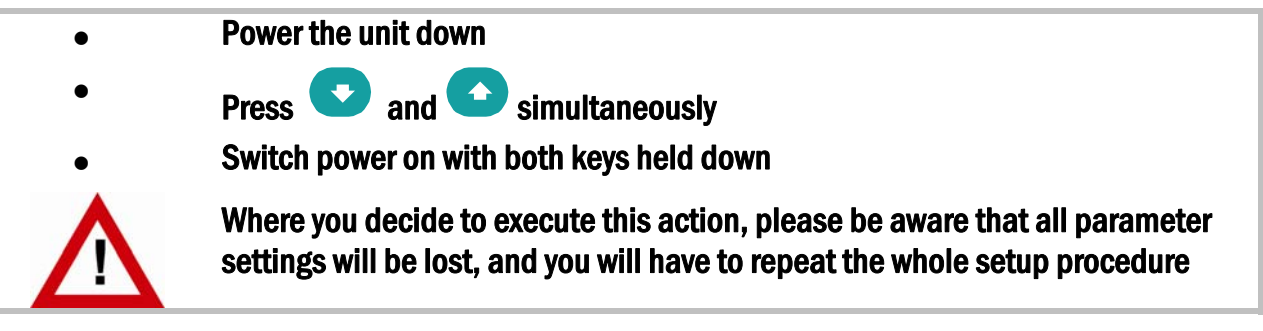

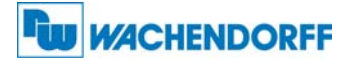

# 6. Menu Structure and Parameter Description

All parameters are combined to groups, arranged in several menus. You must only set those parameters which are really relevant for your individual application.

# 6.1. Survey of Menus

This section provides an overview of the menus and their assignments to the different functions of the units. The menu names are printed bold, and associated parameters are arrayed directly under the menu names.

 No.: Factor Setting No.: Command Setting **0** Factor 1 31 Key Up Func. 1 Factor 2 1 Factor 2 2 Factor 2 2 Factor 2 2 Factor 2 2 Factor 2 2 Factor 2 2 Factor 2 2 Factor 2 2 Factor 2  $\vert$  52 Factor 2  $\vert$  52 Factor 2  $\vert$  52 Factor 2  $\vert$  52 Factor 2  $\vert$  52 Factor 2  $\vert$  52 Factor 2  $\vert$  52 Fa No.: General Setting and Setting 1988 Sey Enter Func. 5 Encoder Proper 1 34 Input 1 Config. 6 Direction 35 Input 1 Function 7 Z-Impulse 36 Input 2 Config. 8 Burst 37 Input 2 Function 9 Input Z Config. 38 Input 3 Config. No.: Display Setting and Setting 1 and Setting 1 and Setting 1 and Setting 1 and Setting 1 and Setting 1 and S 14 Update Time **40** Input 4 Config.

Menu texts are in English, according to the presentation on the LCD display

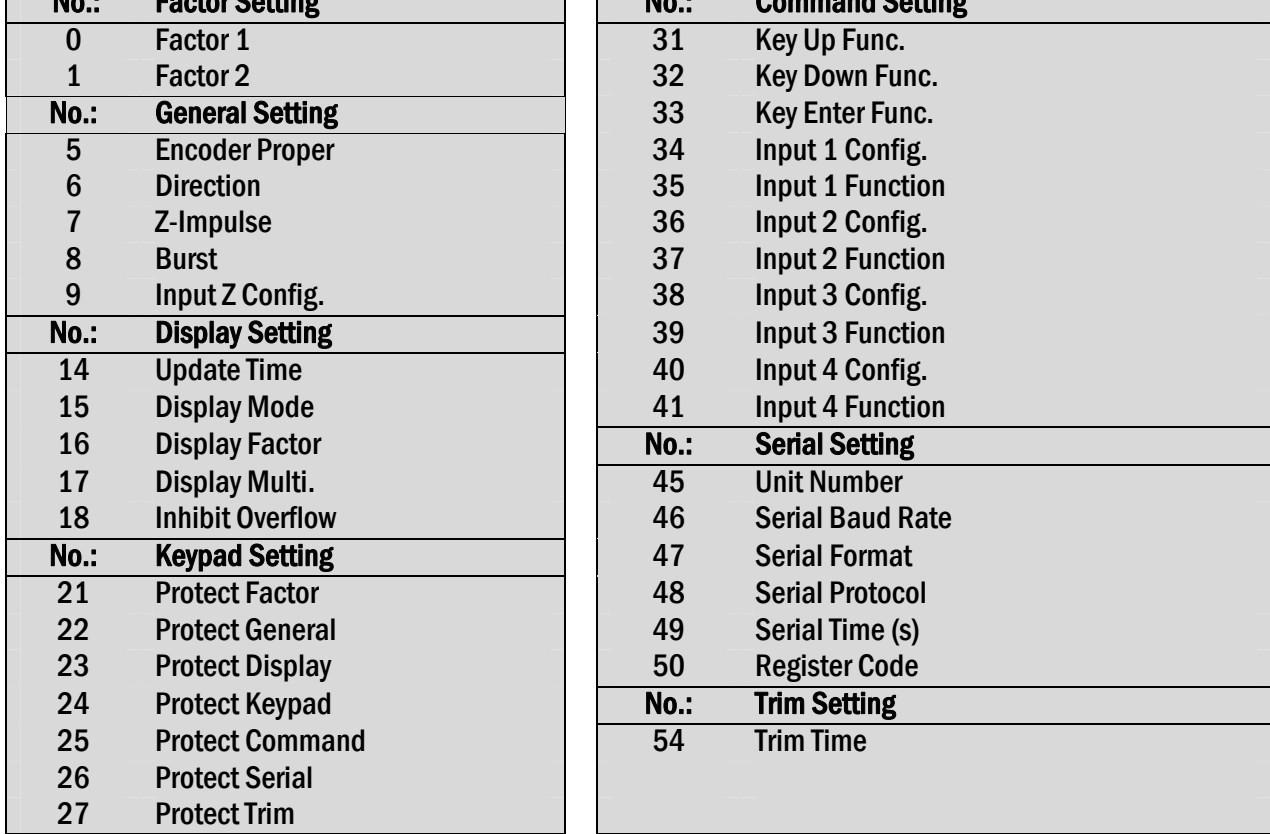

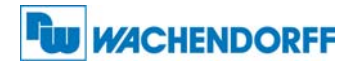

## 6.2. Description of the parameters

#### 6.2.1. Setting of the frequency conversion ratio

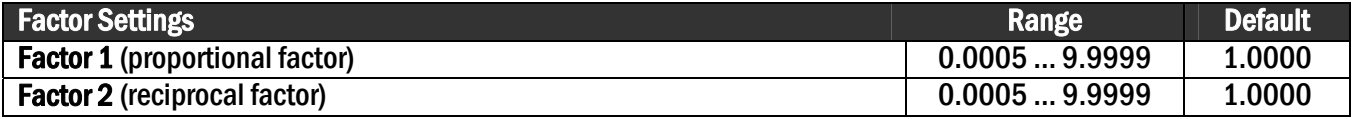

### 6.2.2. General settings

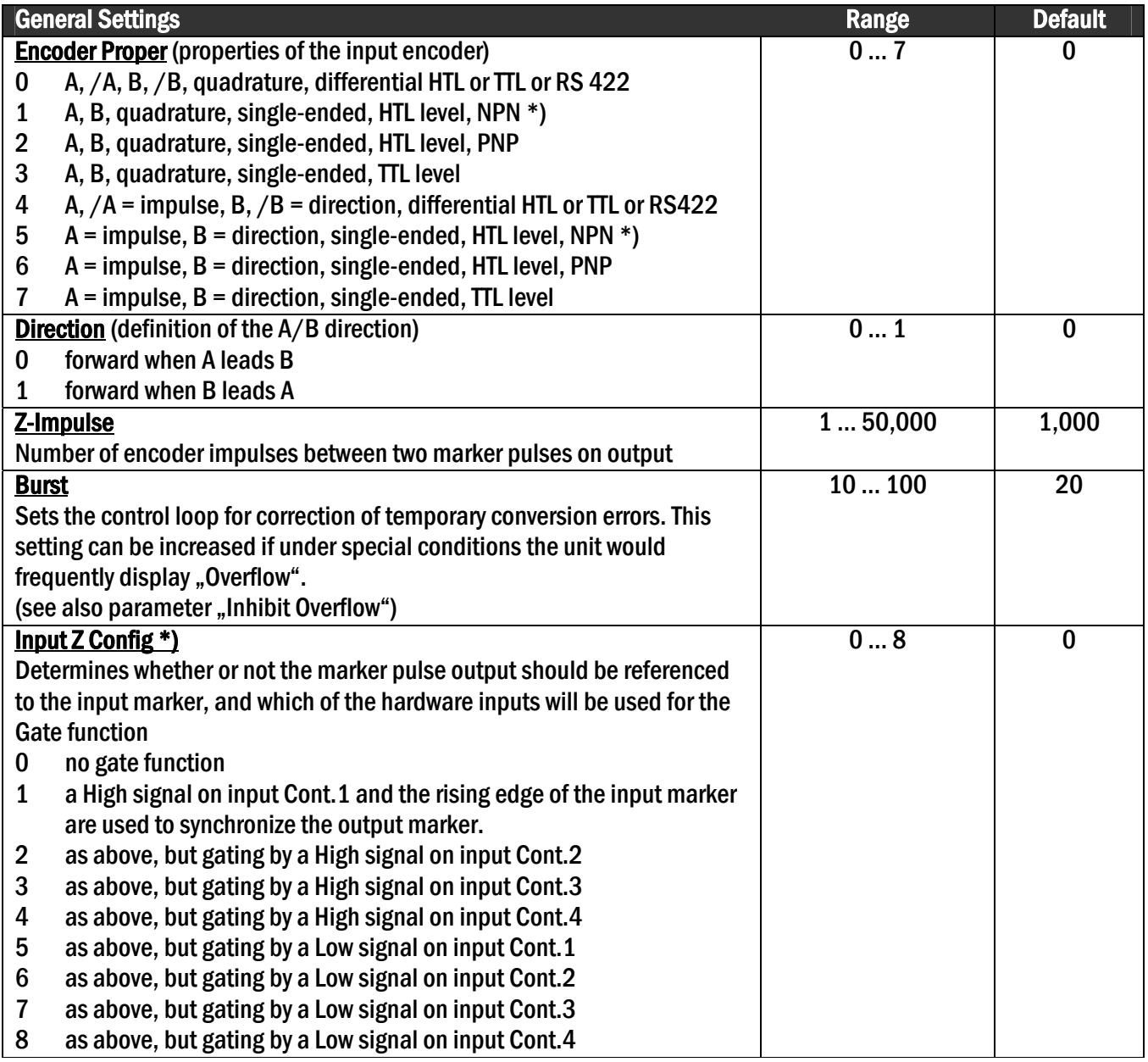

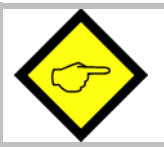

When any of the control inputs (Cont.1 - Cont.4) is used for referencing of the marker pulse (Parameter "Input Z Config"  $\neq$  0), no further assignment of a command will be allowed to this input (i.e. Input X Func. must be 0 , see 6.2.5)

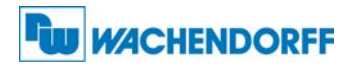

\*) With settings HTL / NPN the input terminals are connected to the power supply voltage of the unit (+24V) via internal pull-up resistors. For this reason it is advisable to first set the encoder properties correctly, prior to connecting TTL encoders to the unit.

Setting HTL / NPN is also suitable for use with NAMUR (2-wire) proximities. (connect the positive wire of the sensor to the input terminal and the negative wire to GND))

#### 6.2.3. Display settings

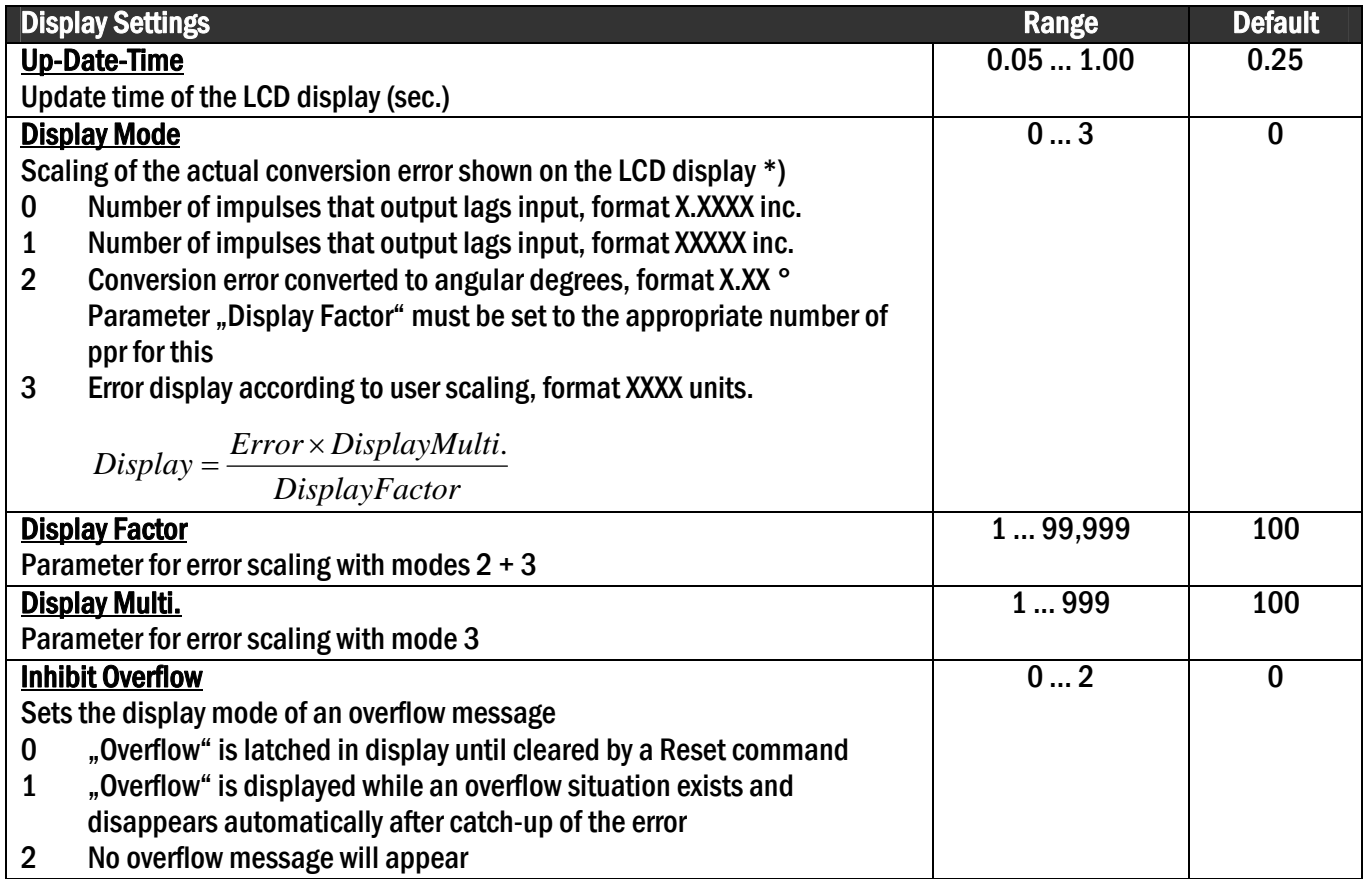

#### 6.2.4. Keypad access protection by password

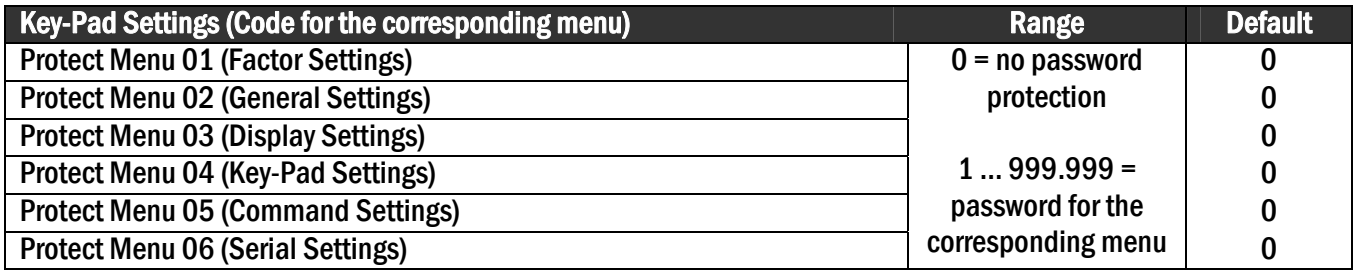

\*) The conversion error indicates by how many impulses the output actually lags the input. Since in general any lagging error will be compensated within microseconds only, the display of conversion error and overflow message are only of interest under special conditions.

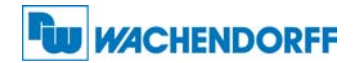

#### 6.2.5. Assignment of commands to the keys and the control inputs

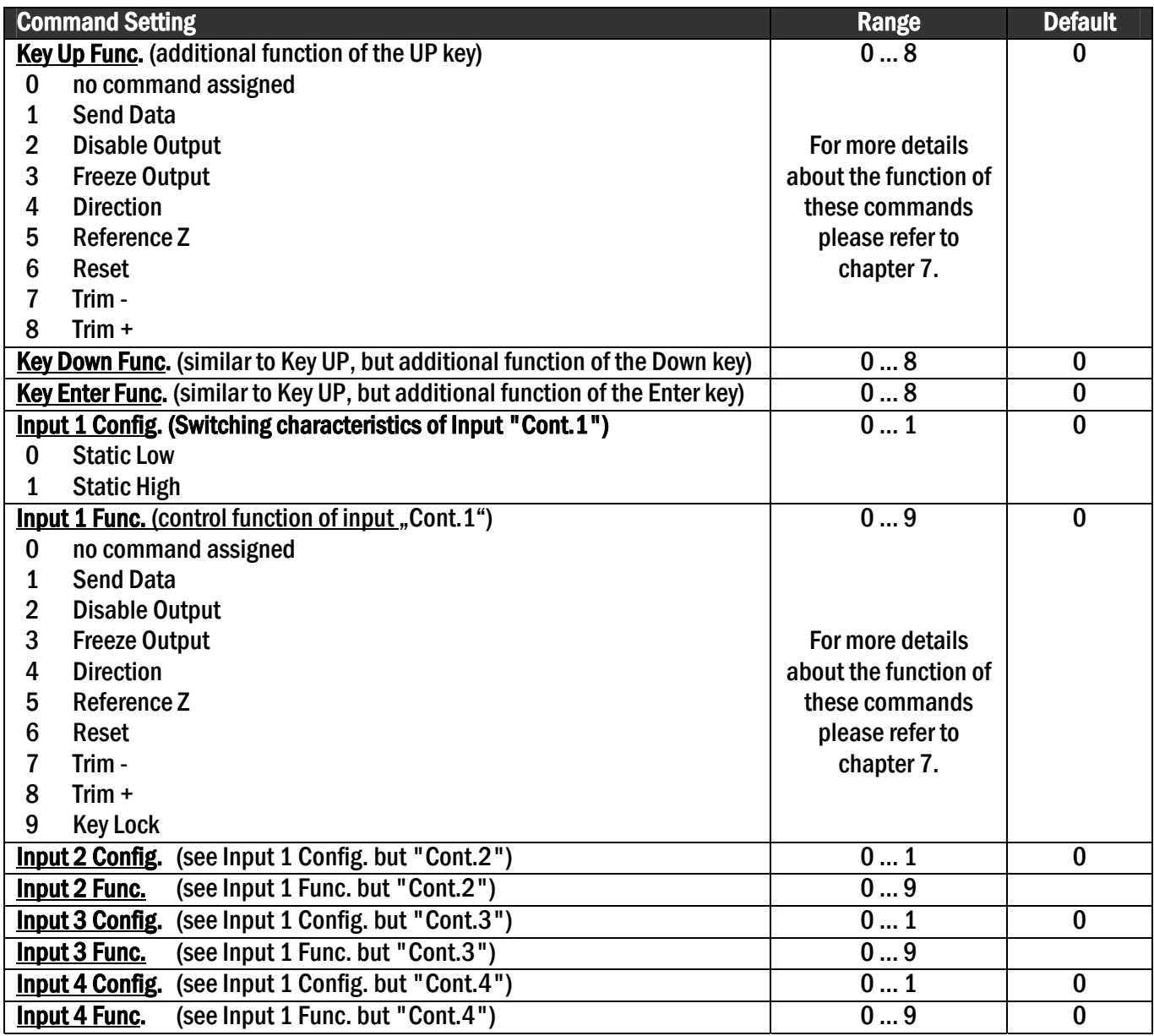

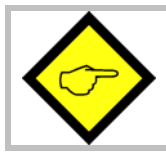

When any of the control inputs (Cont.1 - Cont.4) is used for referencing of the marker pulse (Parameter "Input Z Config"  $\neq$  0, see 6.2.2), no further assignment of a command will be allowed to this input (i.e. Input X Func. must be 0)

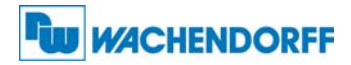

#### 6.2.6. Serial communication settings

Serial transmissions will operate in either the "PC Mode" or in "Printer Mode".

With "PC-Mode", the unit receives a request string and responds with a corresponding data string. For details of the protocol see separate description "SERPRO".

With "Printer Mode" the unit sends data without any request and under Timer control, as described subsequently.

As soon as the unit receives a character, it automatically switches over to PC Mode and operates according to protocol. When for a period of 20 sec. no character has been received, the unit switches automatically back to "Printer Mode" and starts cyclic data transmission again.

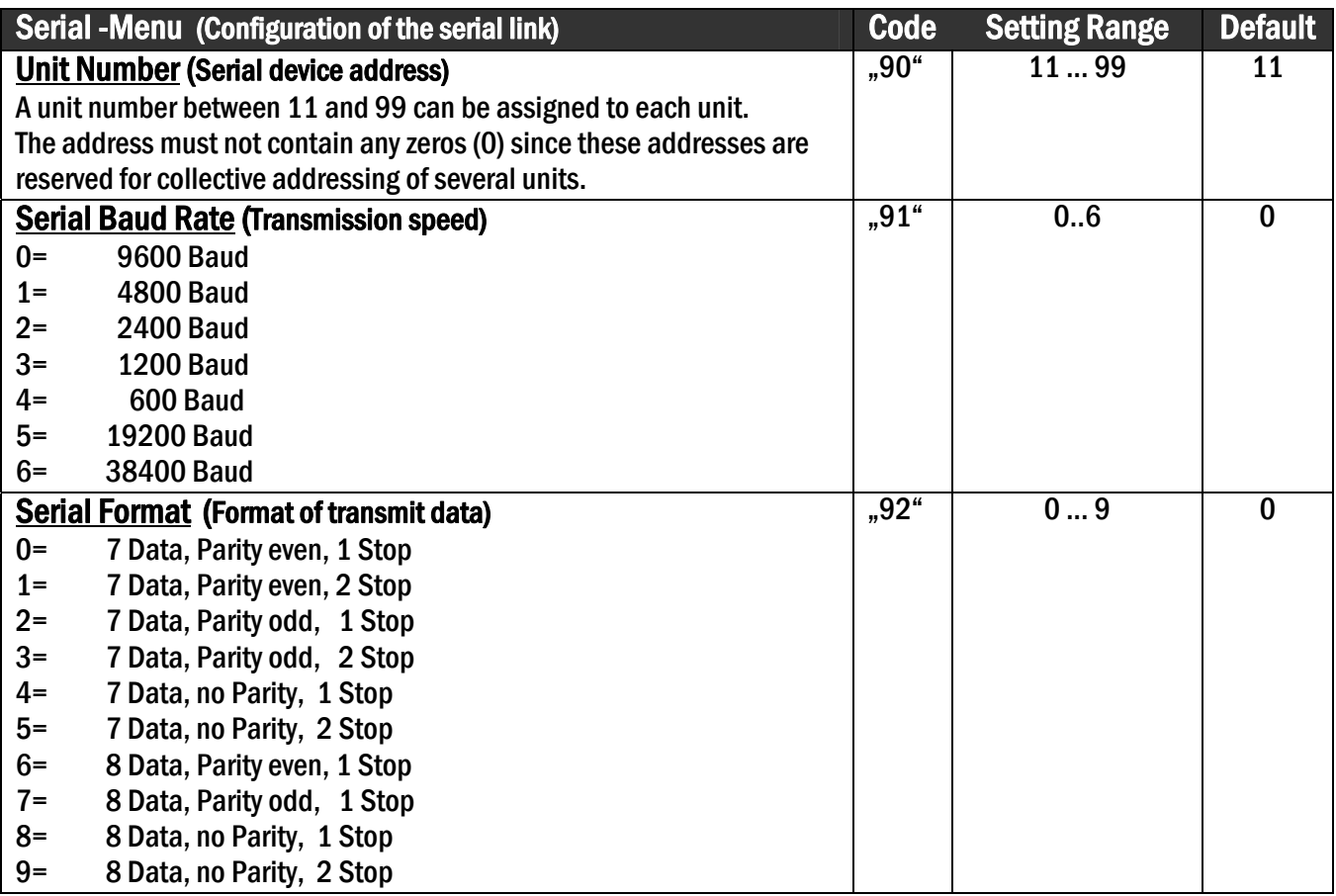

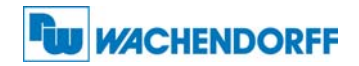

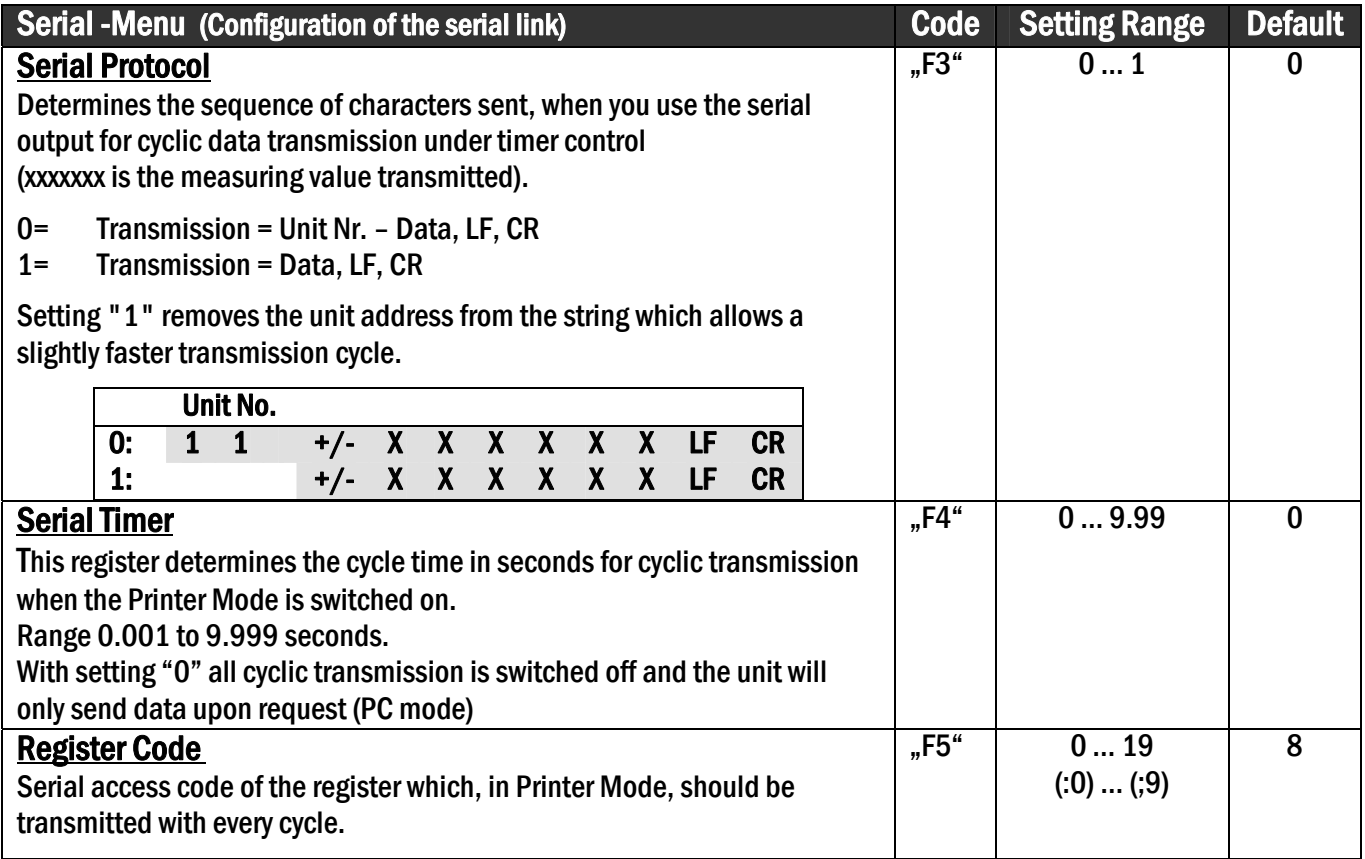

### 6.2.7. Phase Trimming

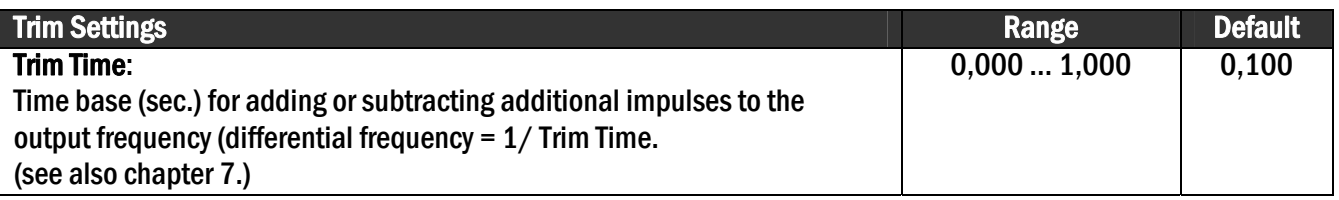

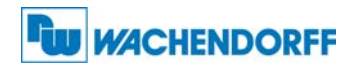

# 7. Clarification of Command Functions

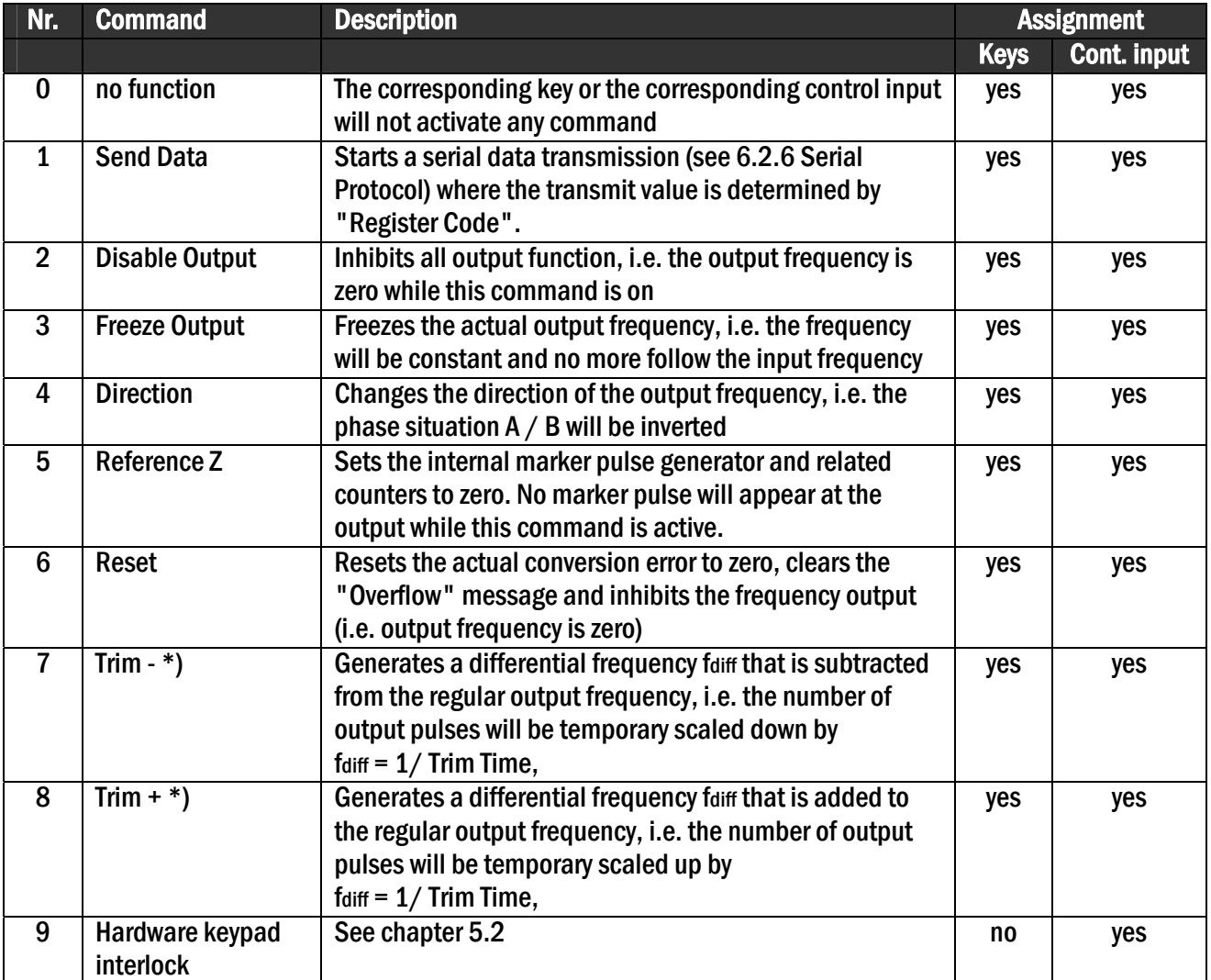

\*) Trim functions can e.g. be used in position-related applications where it may be necessary to temporary shift the output count with regard to the input count (e.g. to adapt the relative position of a product to the process).

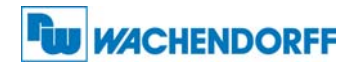

# 8. Technical Specifications and Dimensions

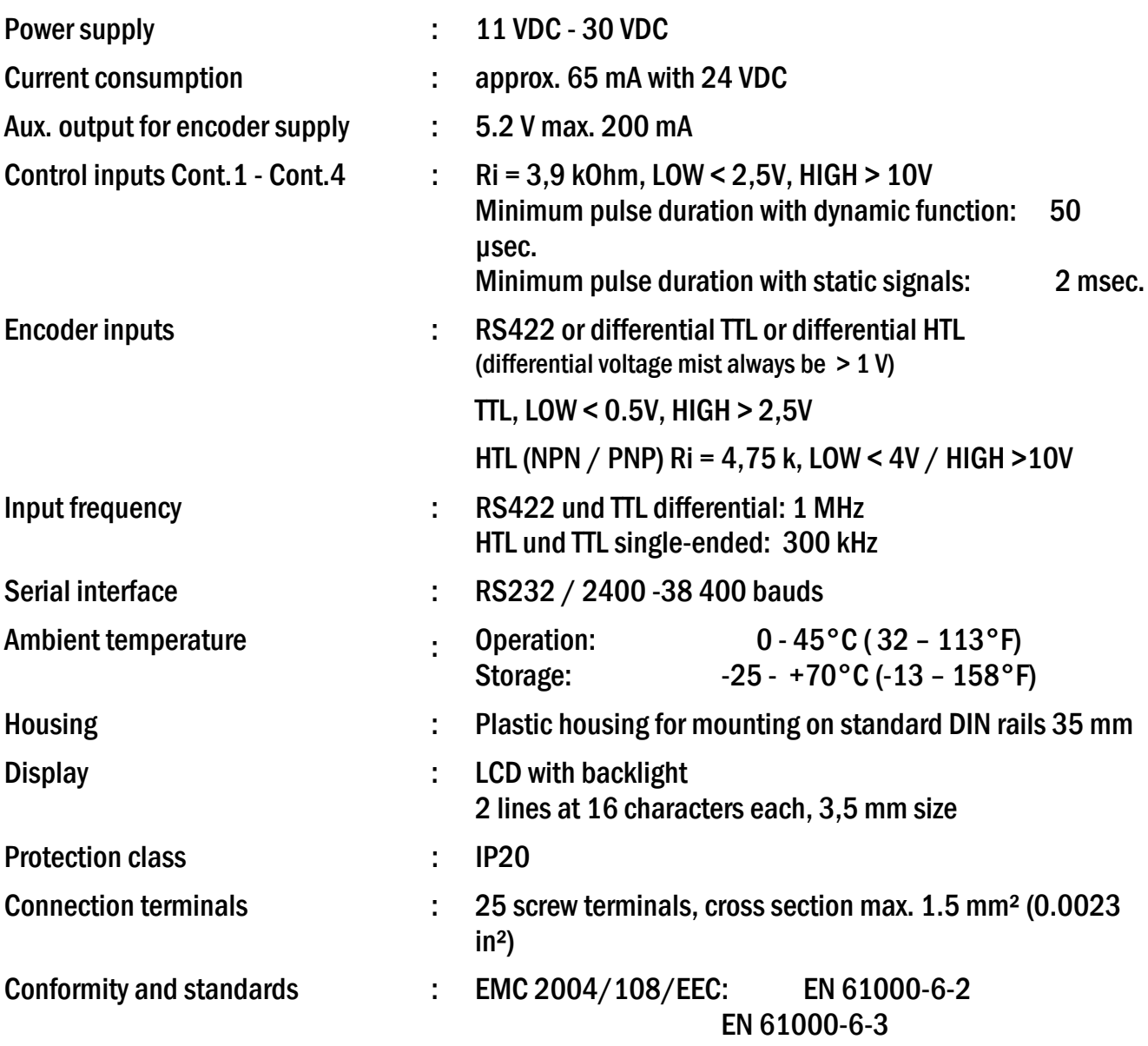

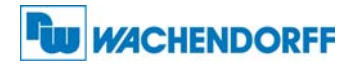

# Dimensions:

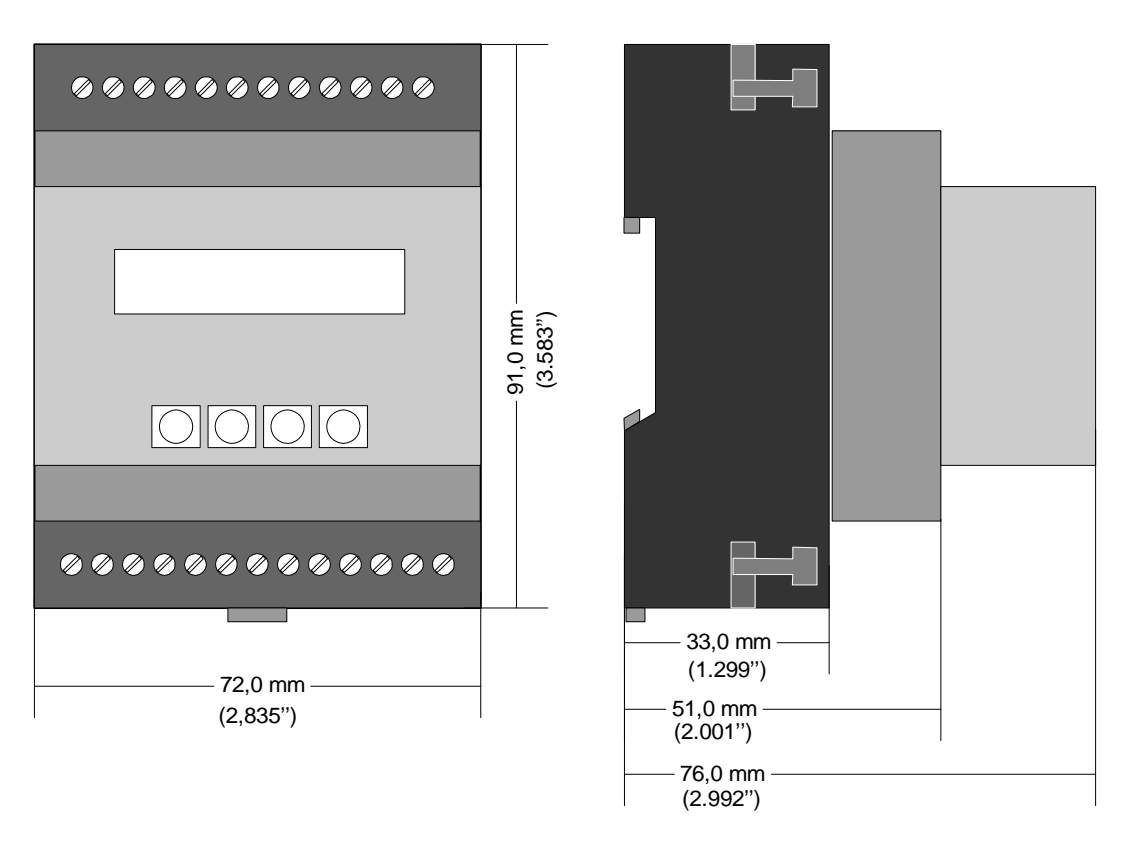

Front view Side view

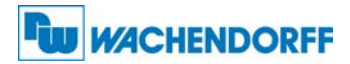

# 9. Appendix

# 9.1. Serial Communication Protocol

All registers are also available for serial readout by PC or PLC. For communication the unit uses the Drivecom Protocol according to ISO 1745. All protocol details can be found in the manual SERPRO

To request for a data transmission you must send the following request string to the unit:

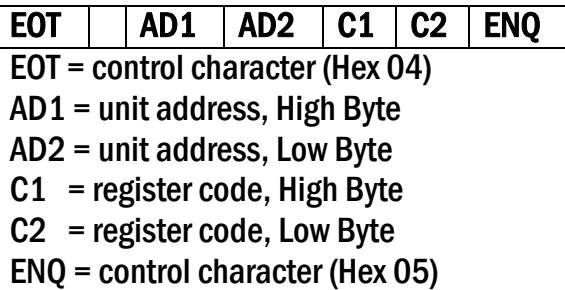

The following example shows the request string for readout of the actual Factor1 setting (code 00) from a unit with unit address 11:

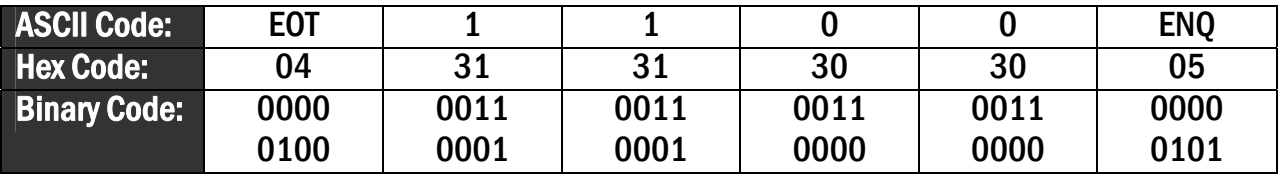

After a correct request, the unit will respond:

 $STX$   $C1$   $C2$   $xxxxxx$   $ETX$   $BCC$ STX = control character (Hex 02)  $C1$  = register code, High Byte C2 = register code, Low Byte xxxxx = readout data ETX = control character (Hex 03) BCC = block check character

For all further details see SERPRO\_2a.doc.

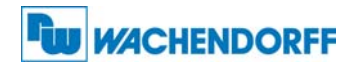

## 9.2. Installation of the USB Driver

The USB port provides exactly the same range of functions as the serial interface. For USB connection you need a standard USB cable with a "Mini 5-pin" type connector on one site. The driver software is named CDM 2.04.06 WHQL Certified. zip \*).

As a first step, please store the zip file on your PC and unpack it to a folder on your hard disc. Please do not connect the USB port to the PC before the driver software has been unpacked!

After unpacking you can connect the unit by using an appropriate USB cable. The following message will appear:

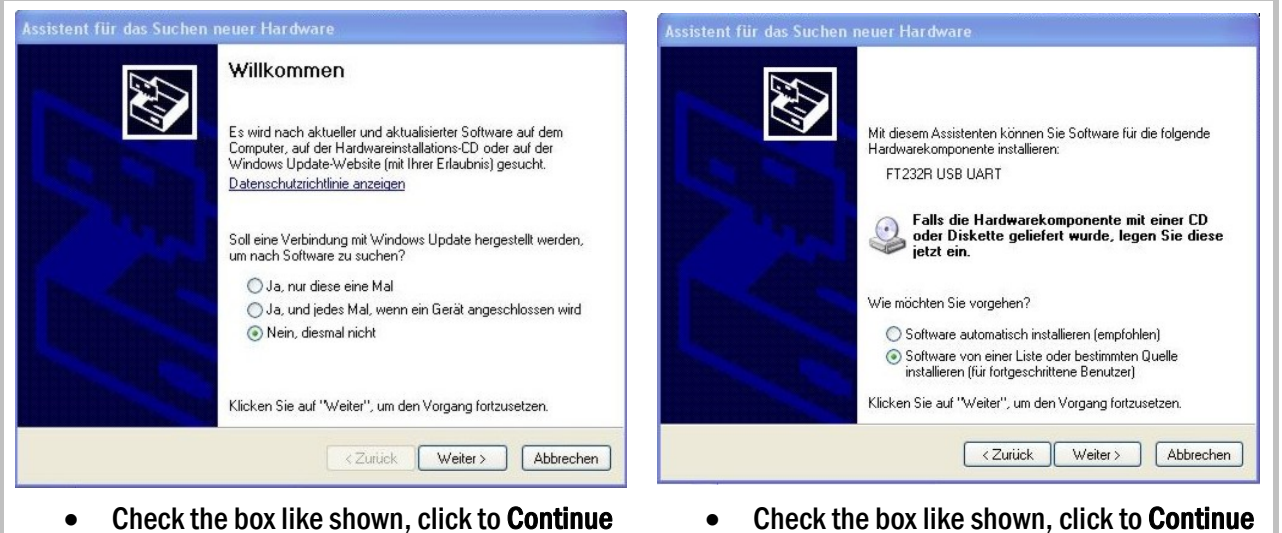

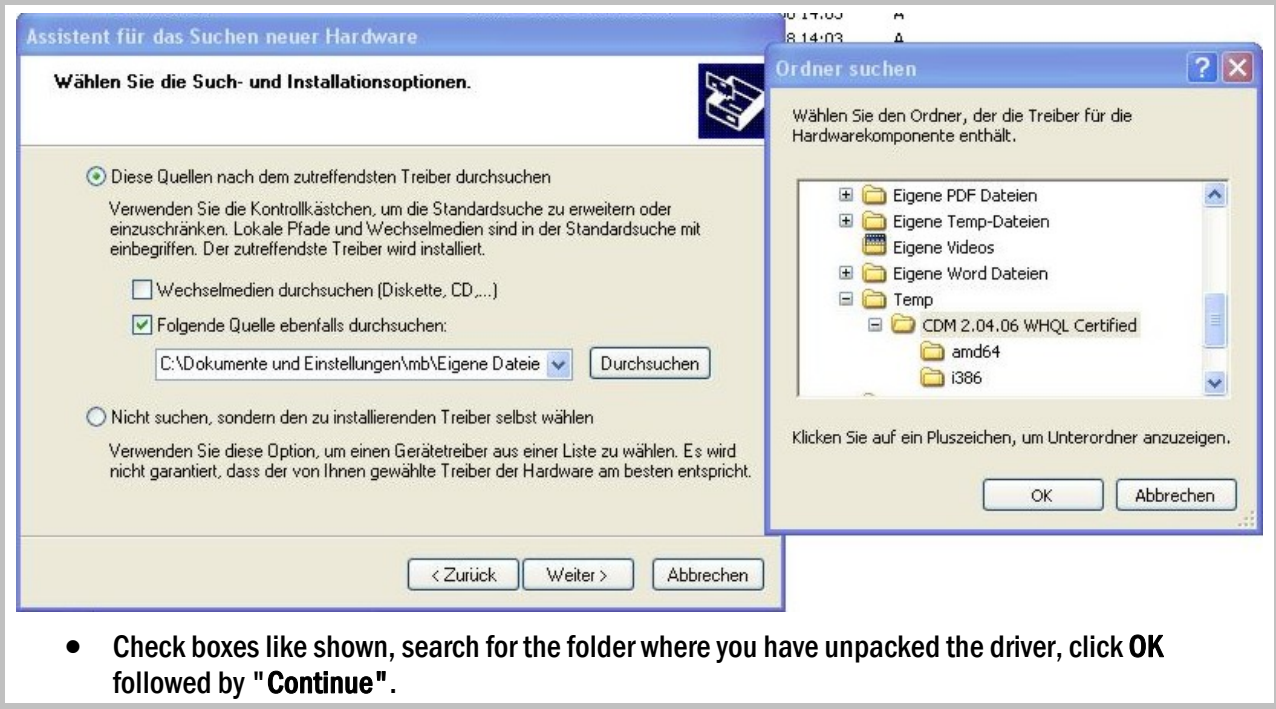

\*) The indication 2.04.06 represents the actual version number of the driver which is subject to change

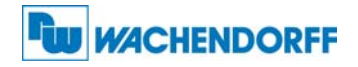

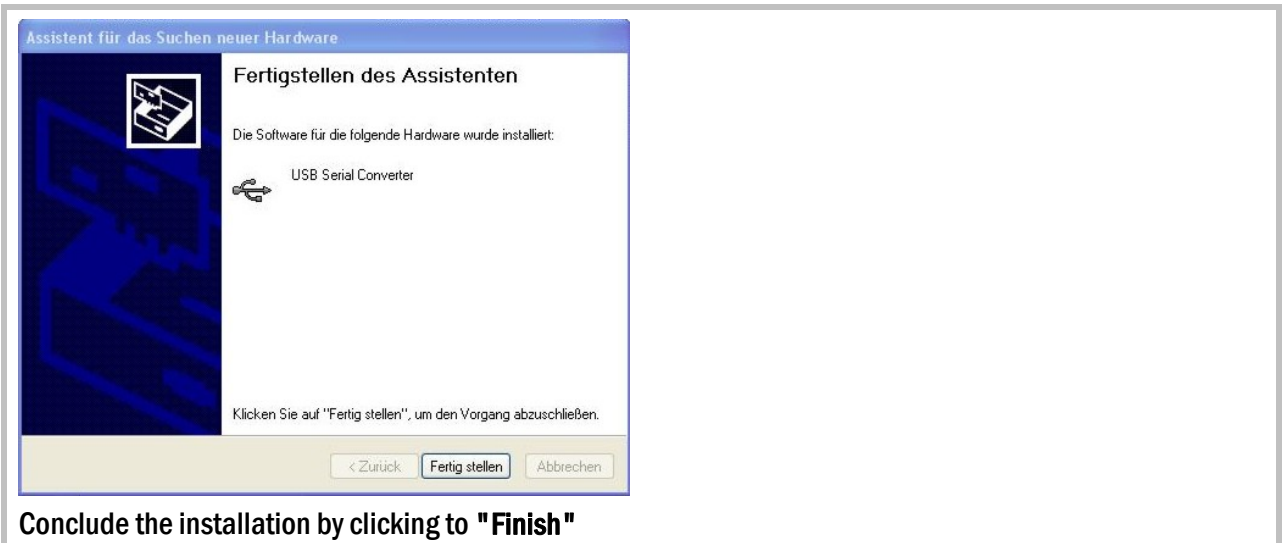

After successful driver installation you have still to assign a serial COM port number to the USB connection, as shown below:

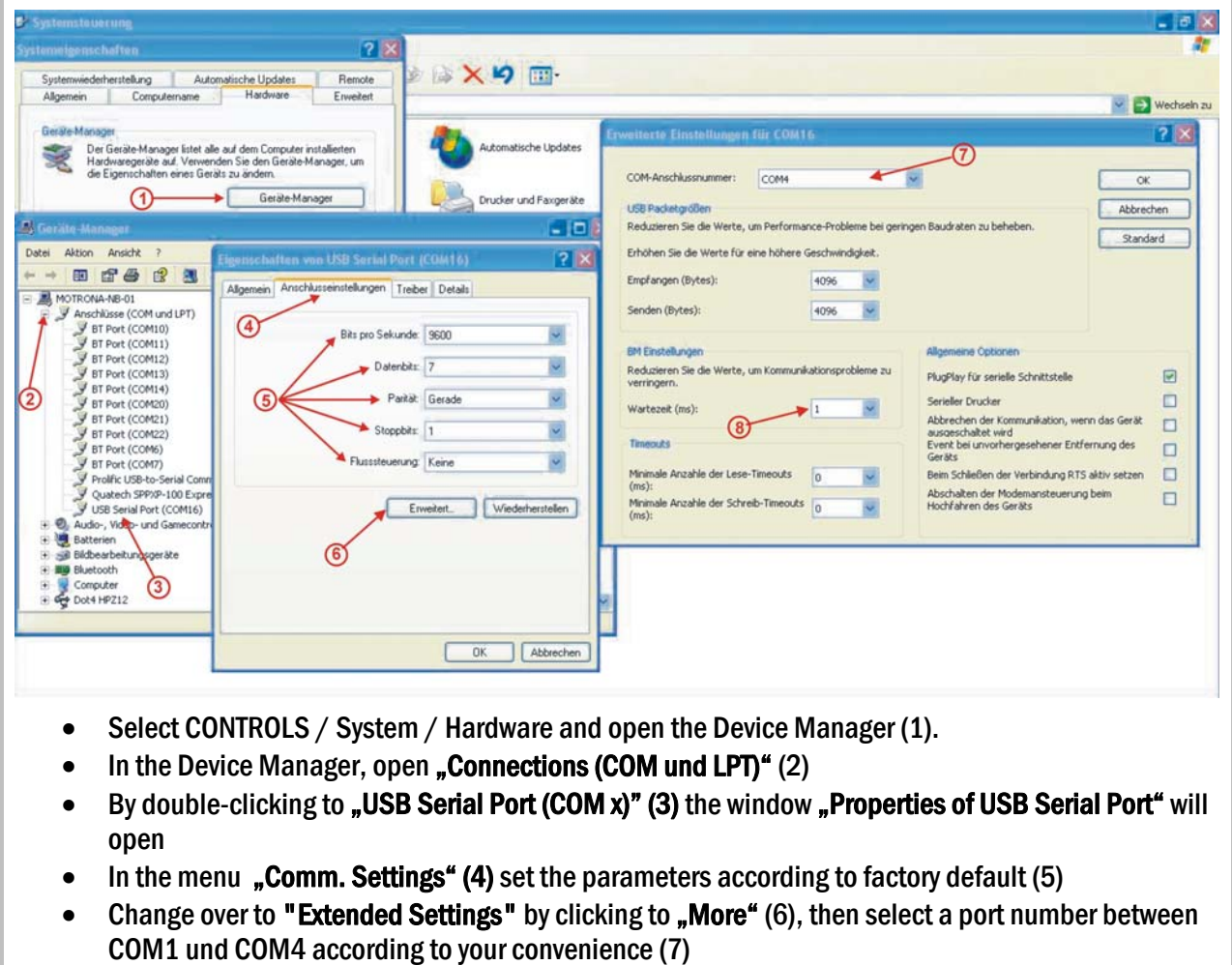

- Set the Wait Time to 1 msec. (8)
- Close all Windows by clicking  $n^2$ OK"

#### After these steps your PC will be ready to operate with this unit via USB

# 9.3. Serial Code List

### 6.2.8. Parameters:

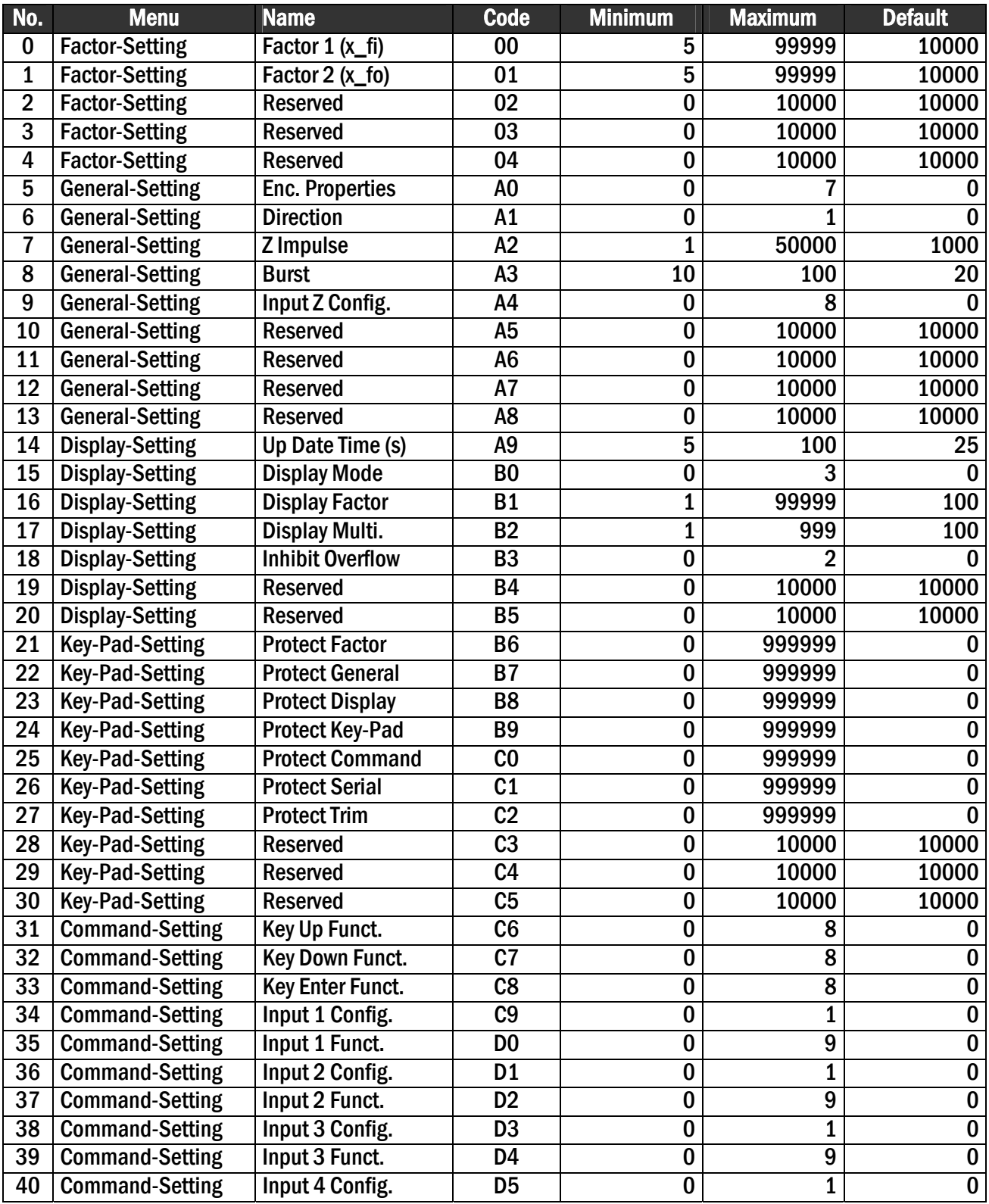

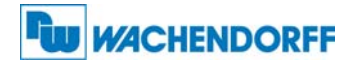

### 6.2.9. Parameters (continued)

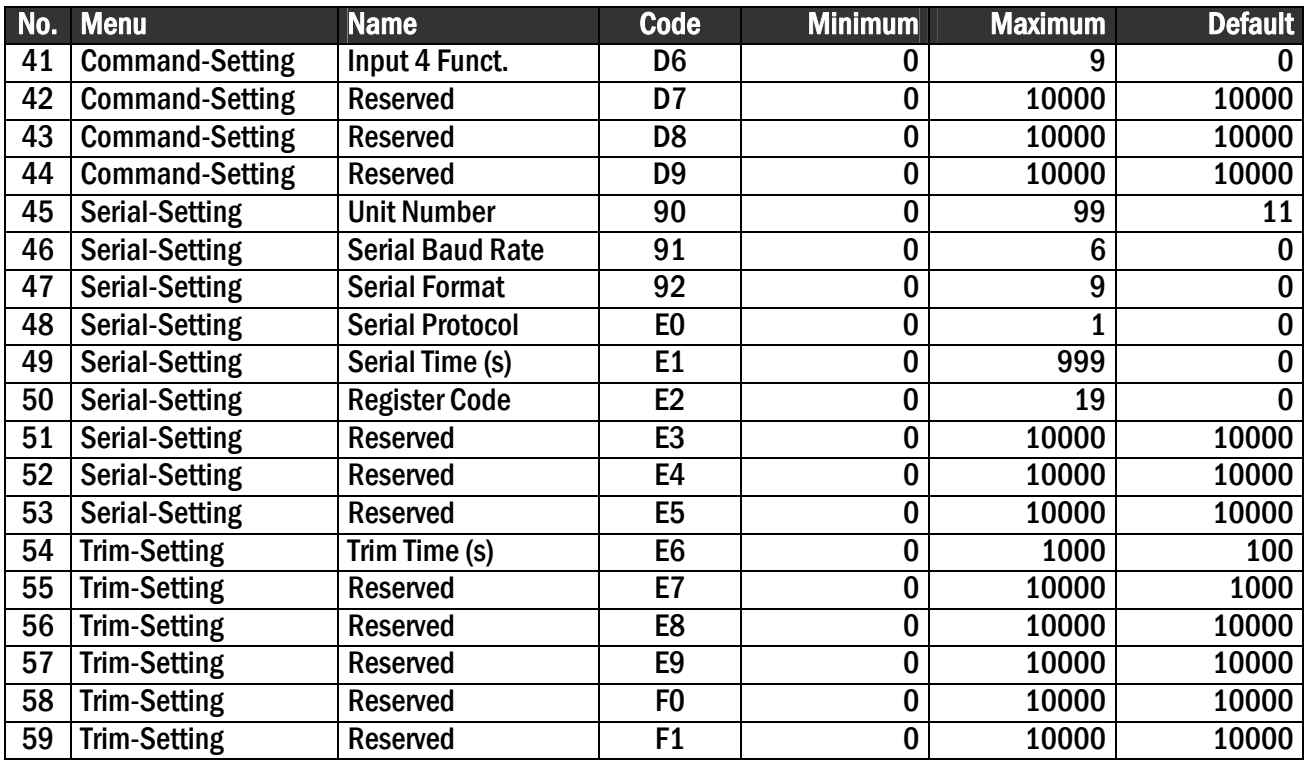

### 6.2.10. Control Commands

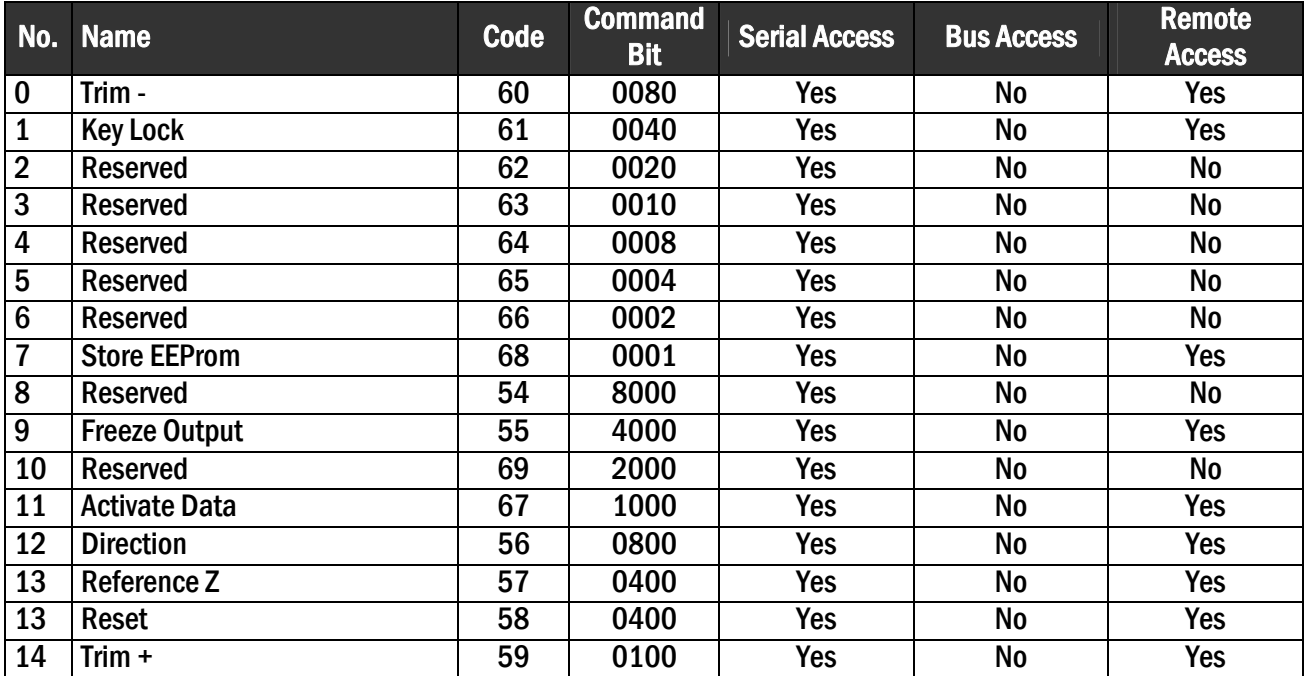